### **Auto reboot after pre-provisioning**

### (KX-TGP series)

No. 01-003

March 3 , 2011 Ver.1.0

Panasonic Corporation

#### **Abstract about this document**

This document describe about setting of auto reboot after pre-provisioning. If this configuration is set, TGP reboot automatically after pre-provisioning so that user doesn't need to reboot TGP by manually. This feature is added after firmware version 12.10/22.10.

#### **Revision history**

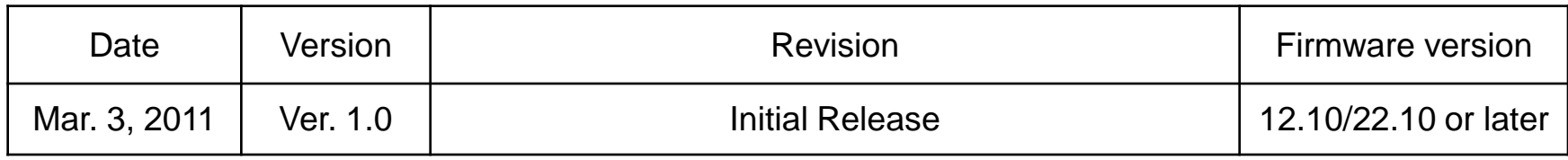

## **To set up the server for pre-provisioning**

#### **Until Firmware:12.06/22.06**

- **1.** Start up the DHCP server and TFTP server, and configure the settings.
- **2.** Connect the unit to the network, and turn the power on.
- **a.** The IP address "192.168.0.16" is assigned to the unit by the DHCP server.
- **b.** The unit acquires the TFTP server address "192.168.0.130" from the DHCP server using DHCP server option 66.
- **c.** The unit downloads the configuration file for pre-provisioning from the TFTP server: tftp://192.168.0.130/KX-TGP500B01.cfg
- **d.** The URL of the server where the configuration file for provisioning is stored (provisioning server) is set to the unit:
	- http://provisioning.example.com/Panasonic/Config{MAC}.cfg
- **e.** When pre-provisioning has completed successfully, the status LED lights in the following order: Red > Green > Orange > Red > …
- **3.** When the status LED lights as described in step **e**, turn off the unit's power.

 When the unit is distributed to end users and started up in real circumstances, provisioning will be performed correctly.

#### **Firmware:12.10/22.10 or later**

- **1.** Start up the DHCP server and TFTP server, and configure the settings.
- **2.** Connect the unit to the network, and turn the power on.
- **a.** The IP address "192.168.0.16" is assigned to the unit by the DHCP server.
- **b.** The unit acquires the TFTP server address "192.168.0.130" from the DHCP server using DHCP server option 66.
- **c.** The unit downloads the configuration file for pre-provisioning from the TFTP server: tftp://192.168.0.130/KX-TGP500B01.cfg
- **d.** The URL of the server where the configuration file for provisioning is stored (provisioning server) is set to the unit:
	- http://provisioning.example.com/Panasonic/Config{MAC}.cfg
- **e.** When pre-provisioning has completed successfully, the status LED lights in the following order: Red > Green > Orange > Red > …
- **3.** When the status LED lights as described in step **e**, turn off the unit's power.

The unit will restart automatically depending on the configuration file programming. (Parameter "OPTION66\_REBOOT").

 When the unit is distributed to end users and started up in real circumstances, provisioning will be performed correctly.

**You need to reboot the TGP to perform provisioning by manually**

**TGP can reboot automatically by setting OPTION66\_REBOOT="Y". (Default : OPTION66\_REBOOT="N")**

# **[Specific] Until Firmware:12.06/22.06**

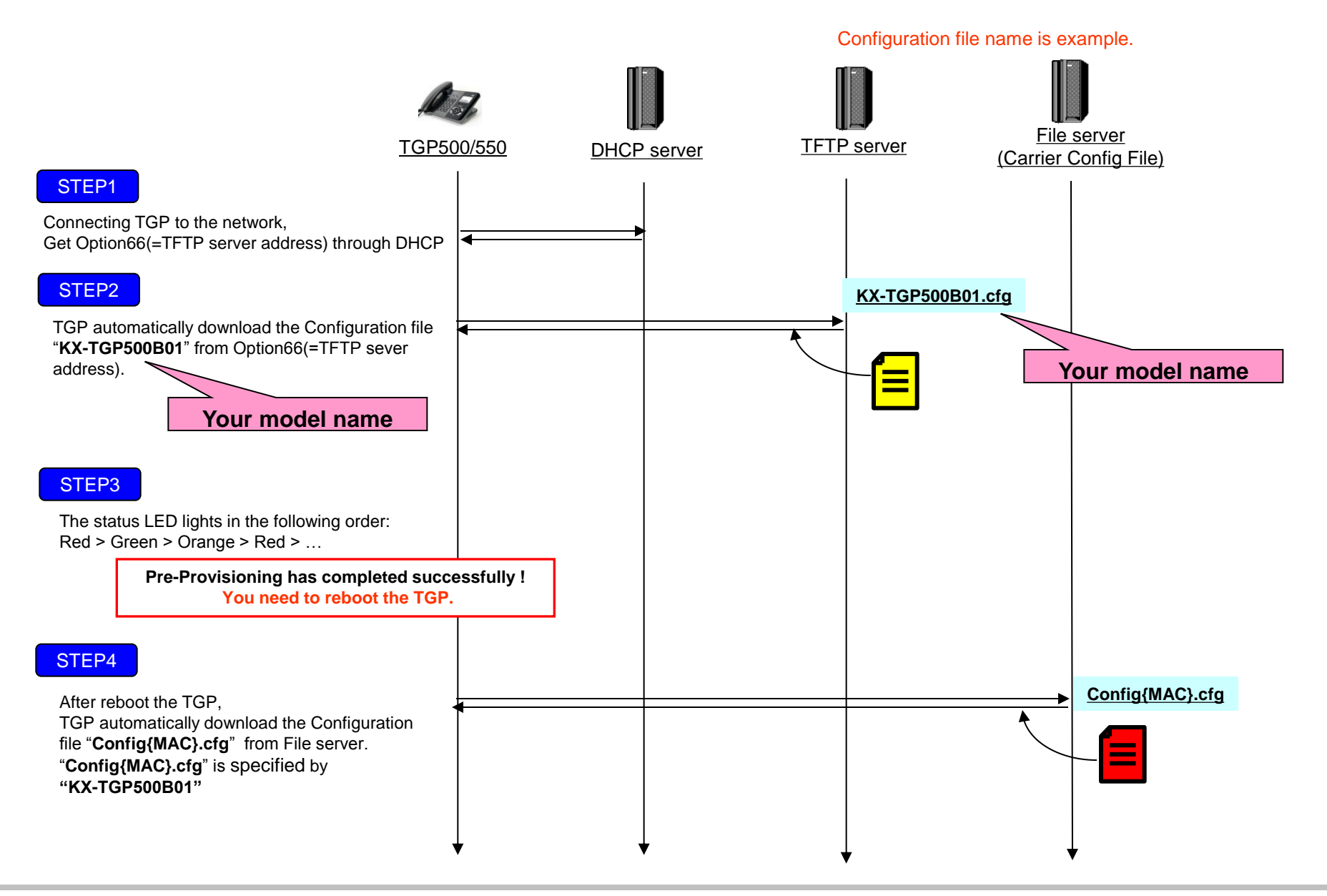

# **[Specific] Firmware:12.10/22.10 or later**

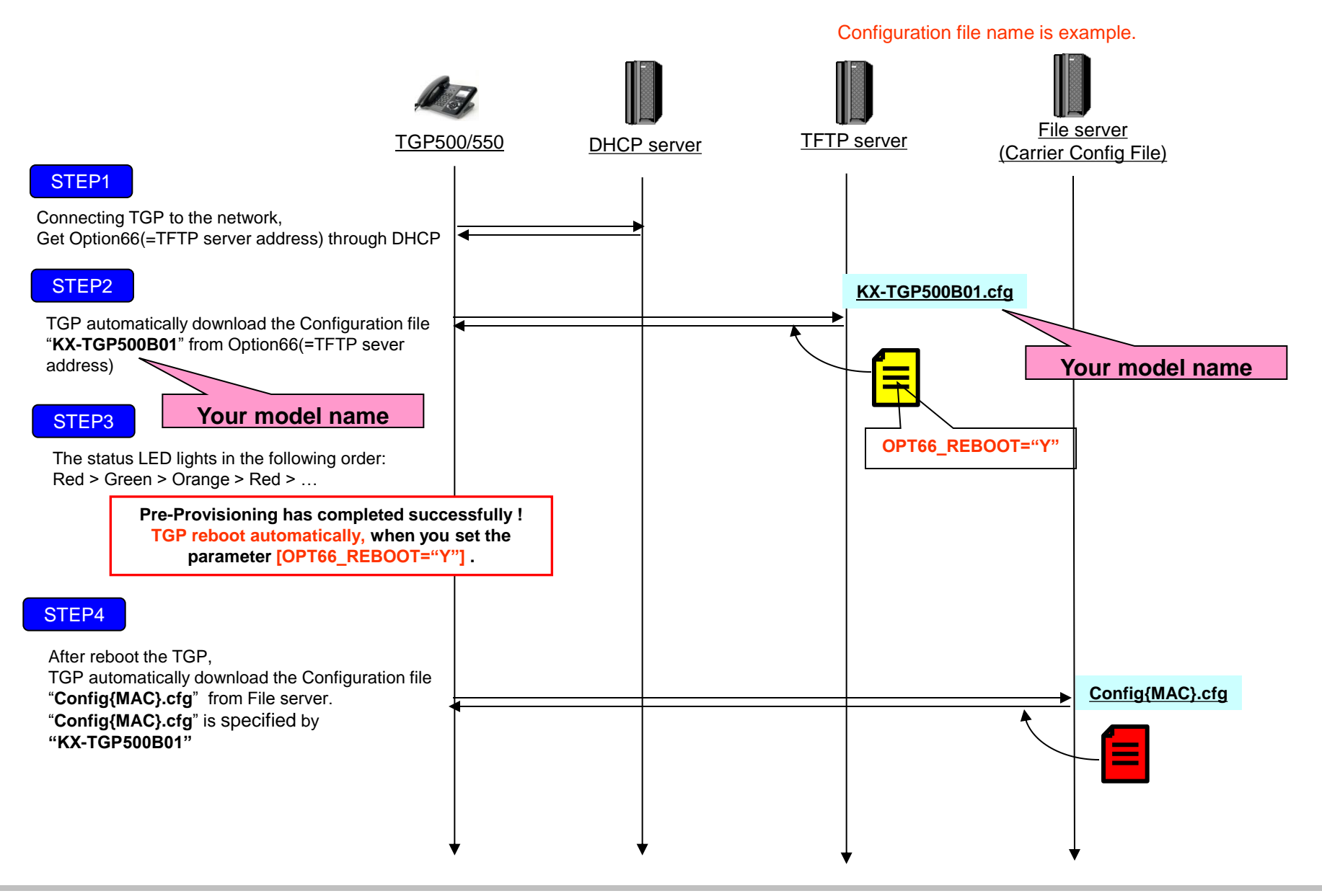